## How to clear cookies for the Healthplex and Duo websites

Here are the steps to remove individual cookies from the Chrome browser:

## **Delete specific cookies**

- 1. On your computer, open Chrome
- 2. At the top right, click on the three dots ... then select Settings
- 3. Click Privacy and security. Look for Cookies and other site data
- 4. Click **See all site data and permissions** ( or you may click on this by itself *instead* of Cookies and other site data )
- 5. At the top right, search for the websites' names ( Healthplex and Duo )
- 6. To the right of the site, click Remove (trashcan/delete icon)
- 7. To confirm, click Clear if prompted

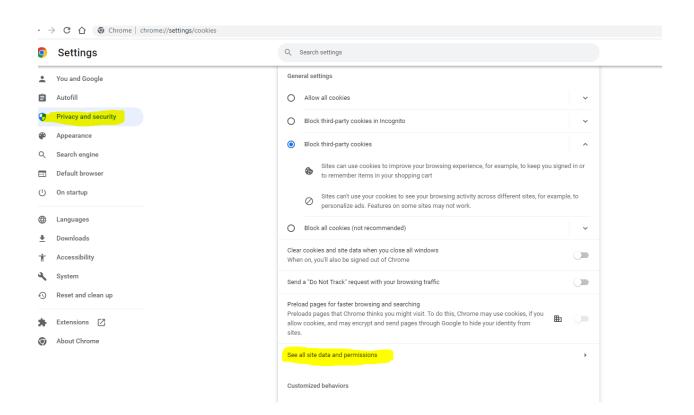

Below are three cookies you will have to delete, sometimes there may only be the single Healthplex cookie:

.

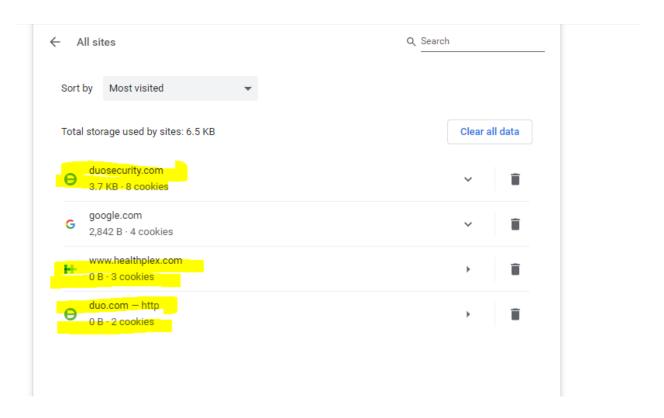